# Petition for Grade Forgiveness Guide

Note: Grade forgiveness is the process whereby a new grade replaces a former grade when calculating GPA. The first attempt will remain on the student's transcript with a footnote indicating the course has been repeated. The first attempt will not be calculated in the GPA.

1. From **myCoyote** - select the **Student Center** tile.

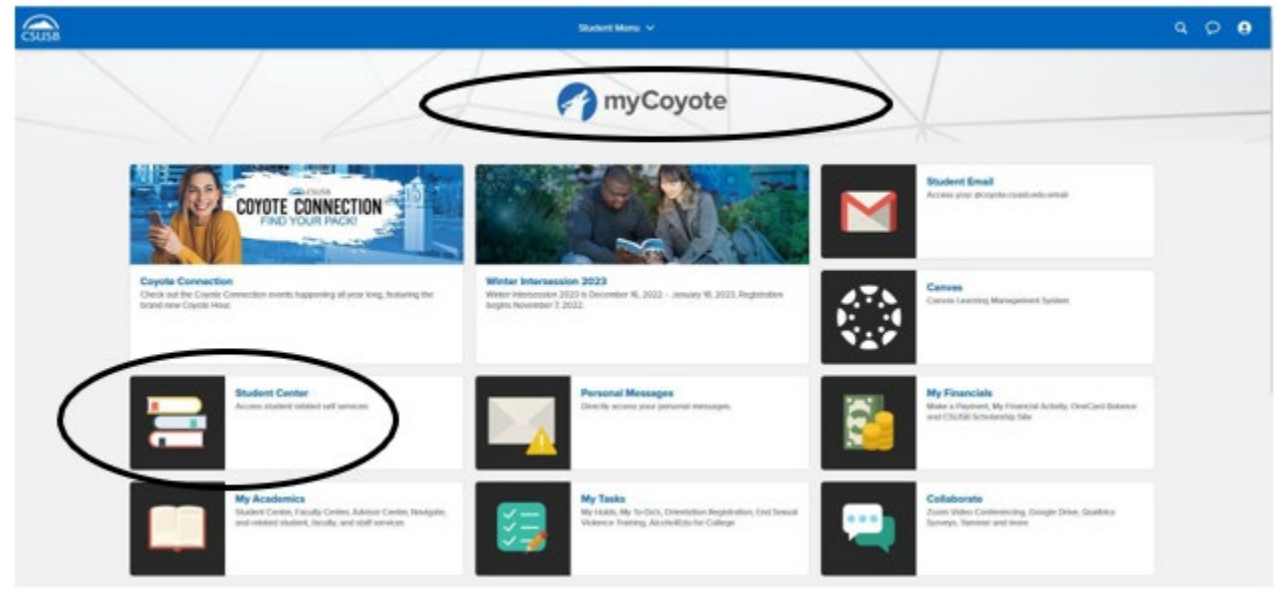

2. Select the **Academics** dropdown menu.

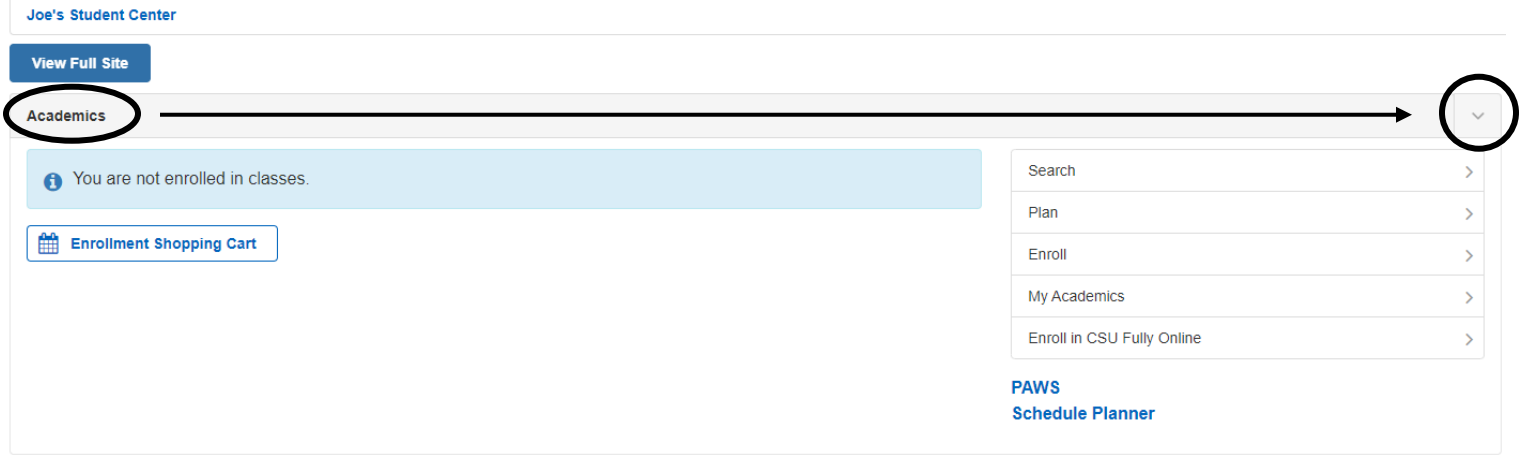

#### 3. Select **Grade Forgiveness**.

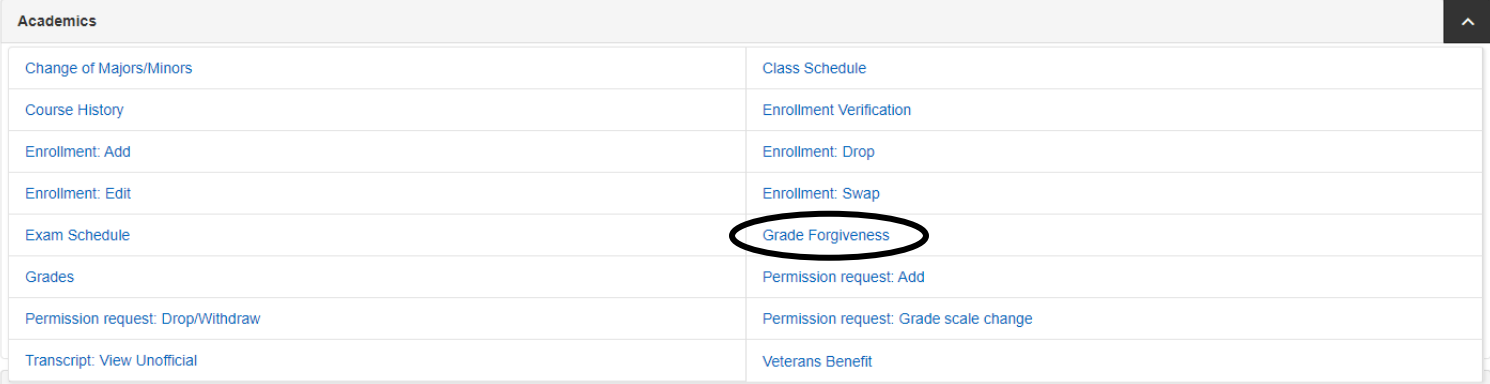

#### 4. Select Create New Request.

**View Full Site** 

Joe Coyote Coyote ID

# No existing request.

To submit a new request for grade forgiveness, select the "Create New Request" button.

To view the status of an existing request, please refer to the boxed area below. Select the View Comments button to see the approver's comment. Select the View Request button to see the complete request that was submitted.

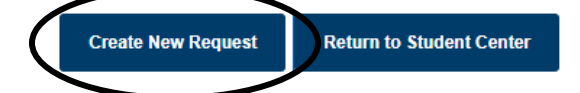

- 5. Read the Guidelines for Grade Forgiveness.
- 6. Select Next.

**View Full Site** 

## \*\*NOTE\*\*

Grade forgiveness is the process whereby a new grade replaces a former grade when calculating GPA. The first attempt will remain on the transcript, with a footnote indicating the course has been repeated. The first attempt will not be calculated in the GPA.

#### **GUIDELINES FOR GRADE FORGIVENESS**

- 1. Undergraduate students may only repeat a course in which they earned a grade lower than a "C". Twelve (12) units may be repeated for grade forgiveness and an additional 18 units may be repeated with both grades averaged into the grade point average (GPA). No repeats will be allowed bevond these limits.
- 2. Petitions for Grade Forgiveness should be filed after the completion of the course used to replace the previous course.
- 3. Undergraduate students may repeat an individual course for grade forgiveness no more than once. The grade earned in the subsequent attempt will be the grade used in calculating the cumulative units earned as well as for the GPA.
- 4. A course may not be repeated for the purpose of removing an incomplete grade. Only those incompletes that have changed to a letter grade of "C-" or less or an IC (Incomplete Charged) may be repeated for grade forgiveness.
- 5. Students on dismissal may repeat courses, in which grades lower than a "C" were earned, through the CSUSB College of Extended and Global Education and petition to have the grade earned treated as though it were taken in residence.
- 6. For courses repeated at an institution other than CSUSB, the overall GPA will be averaged upon receipt of the transcript from that institution. Repeating a course at another institution will not have an effect on the student's CSUSB GPA, but will affect the cumulative GPA.
- 7. For transfer units, CSUSB will honor the repeat/grade forgiveness policy in effect at the institution issuing the transcript.
- 8. Courses taken for undergraduate credit may not be repeated for grade forgiveness as a postbaccalaureate student.
- 9. Credit by Examination (CBE) may not be used for grade forgiveness of a course taken previously.
- 10. Grade forgiveness shall not be applicable to courses for which the original grade was the result of a finding of academic dishonesty.
- 11. Grades of NC (no credit) or W (withdrawn) cannot be forgiven. These grades do not affect GPA nor earn units.
- 12. Regulations for repeating are different for postbaccalaureate and Graduate students. Check the campus catalog for guidelines.

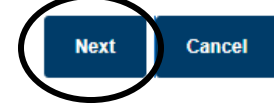

- 7. Check the box next to the course you want to be forgiven.
	- a. If you do not see the course you want to forgive, please select the Show All Enrollments button.

# 8. Select **Next**.

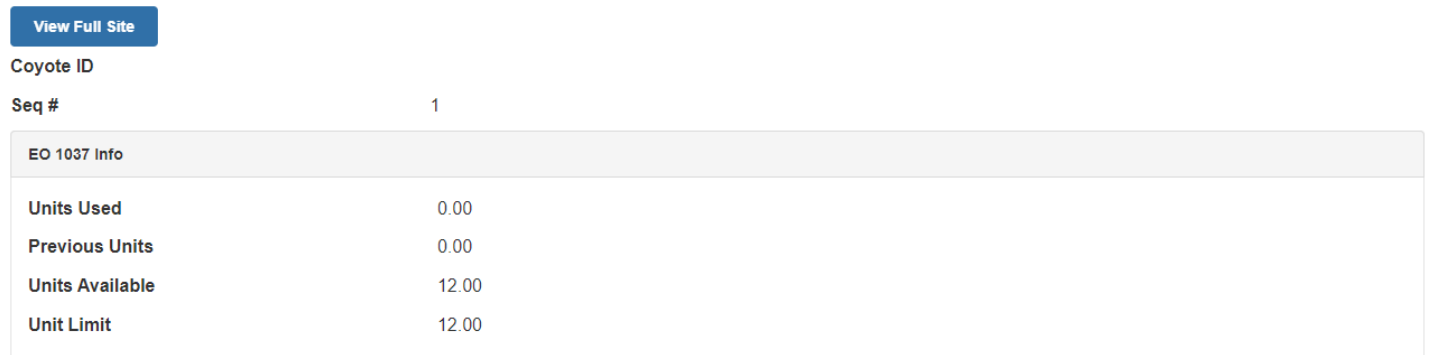

#### List the course and the grade to be forgiven:

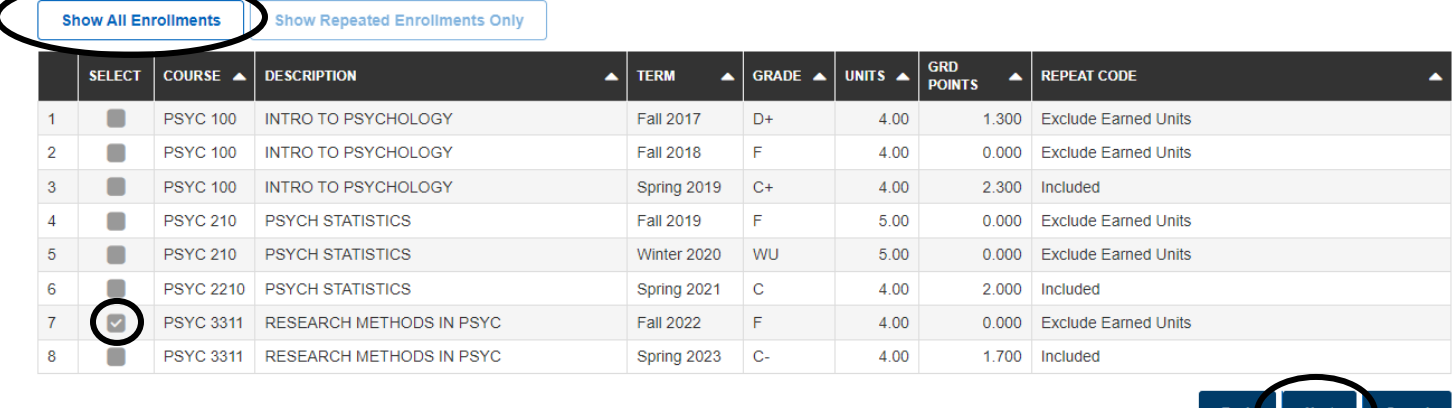

9. Select the course that will replace the grade to be forgiven.

a. After the course you want to be forgiven is selected, it will no longer appear on your course list.

## 10. Click **Next**.

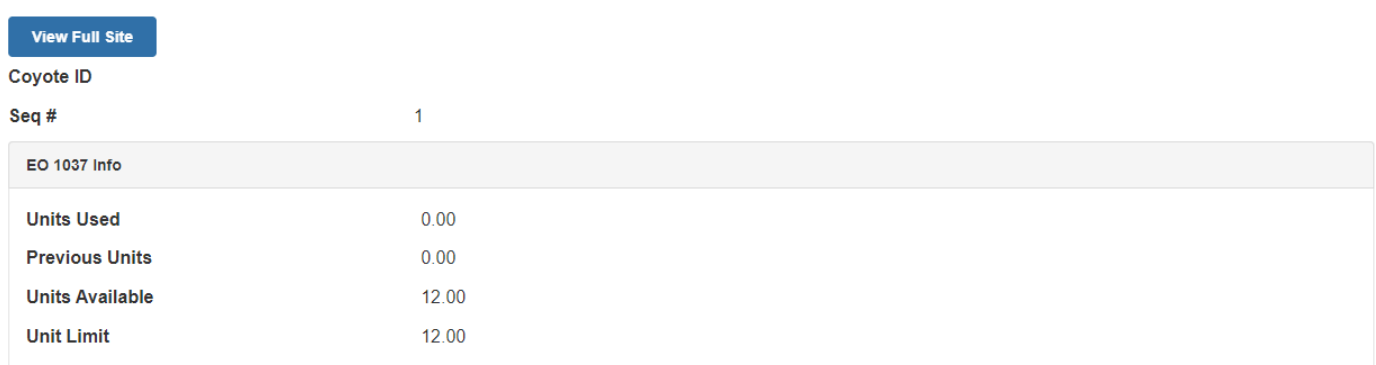

#### List the repeated course and grade that will replace the grade to be forgiven:

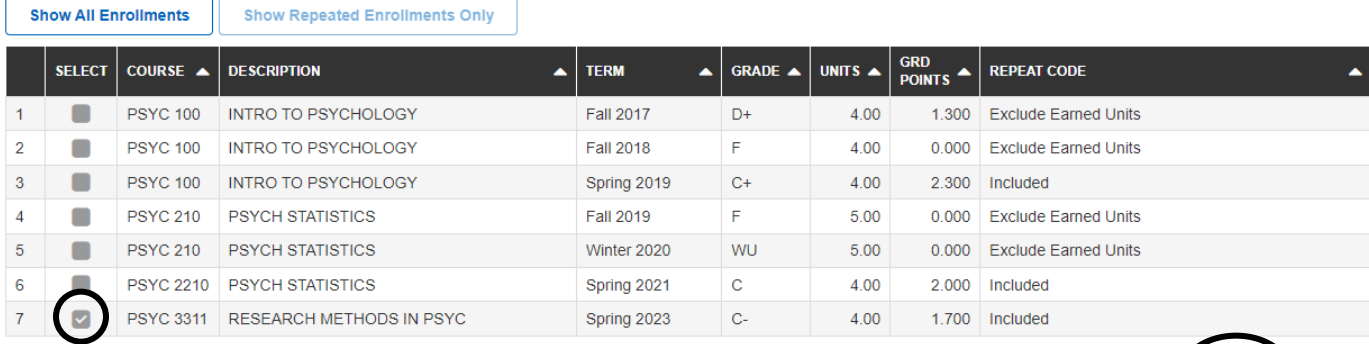

Cancel

**Next** 

**Back** 

- 11. Verify the information being submitted is correct.
- 12. Select **Submit**.

# **View Full Site**

# Coyote ID

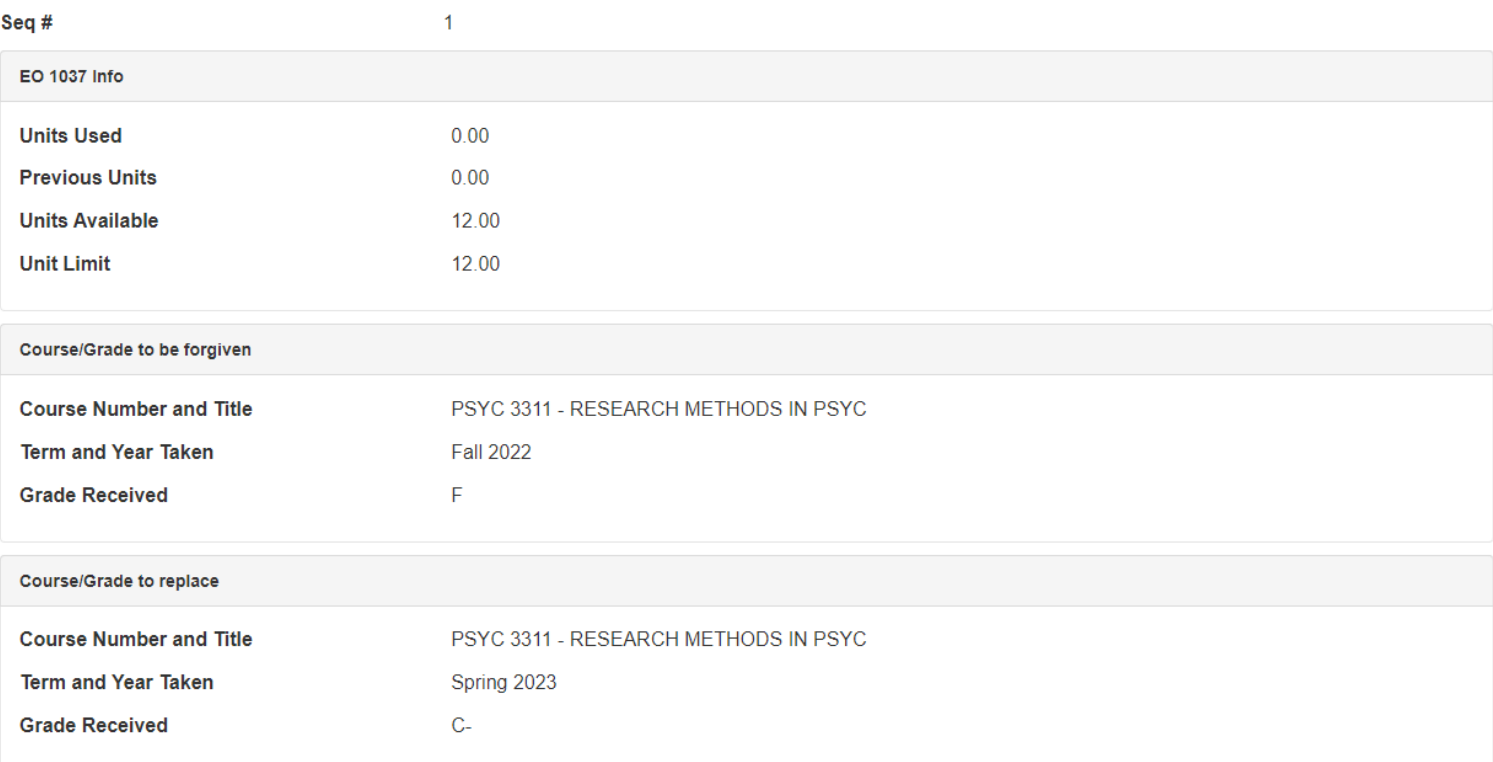

# Your request is now ready to be submitted.

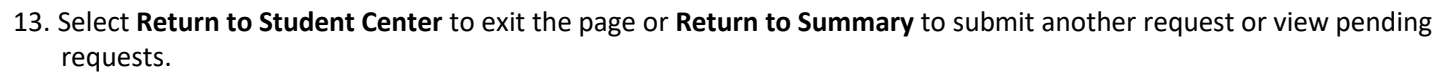

#### **View Full Site**

Success!! Your request has now been submitted. Please allow up to two weeks for processing.

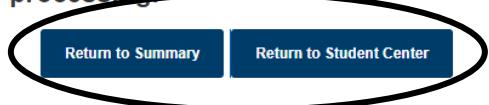

Back

**Submit** 

Cancel